### PREREQUISITES FOR RUNNING THE FAMILIAR EXPERIMENT

- Java Runtime 6 or 7 is installed and enabled.
- RecordMyDesktop utility is installed and configured.

### CONTENT OF THE FAMILIAREVALUATION DIRECTORY

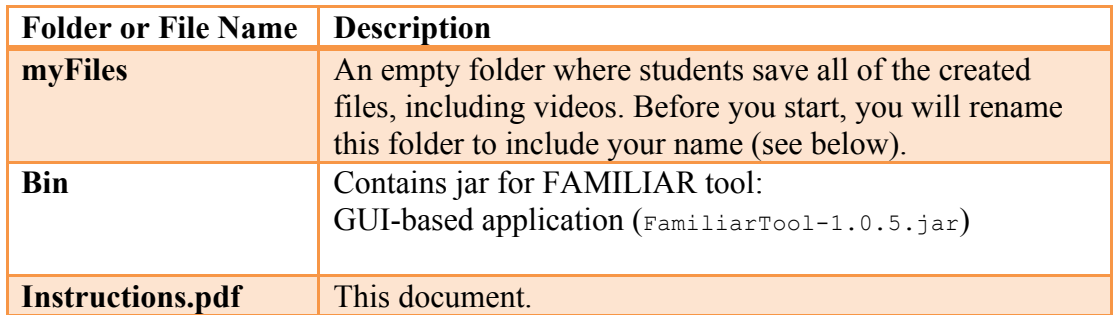

## TRIAL RUN BEFORE STARTING THE FAMILIAR EXPERIMENT

- [1] Download https://www.dropbox.com/s/b6zxkpyhayk3nad/FAMILIAREvaluation.tar.gz file and save it to your home directory /home/my\_user\_name
- [2] Extract the content: tar -zxvf FAMILIAREvaluation.tar.gz
- [3] Navigate to the directory /home/my\_user\_name/FAMILIAREvaluation and rename folder  $m_y$ Files to the one that has your first and last name (e.g.,  $\text{Philipped}$ ), and leave it that way.
- [4] Start recording the video session: Run RecordMyDesktop, then configure it to encode on fly and click on red button displayed in the task bar.
- [5] Open console, and navigate to /FamiliarEvaluation/Tools.
- [6] Run the FAMILIAR Tool: java -Xmx1024M -jar FamiliarTool-1.0.5.jar
- [7] Go back to the FAMILIAR Tool and navigate to Help -> Familiar Tool Quick Help.
- [8] Close the FAMILIAR Tool.
- [9] Stop recording the video session (i.e. click on grey button), and save the video file in the folder with your name (/home/my\_user\_name/FAMILIAREvaluation/yourname) as test.avi.

[10] Make sure that you can play this file, and that it recorded all steps from [4] to [7]. Delete file test.avi.

#### RUNNING FAMILIAR TOOL (GUI-BASED APPLICATION)

IMPORTANT: Before you start **each** task **START** recording, then at the end **STOP** recording. Use task names when creating video files (i.e. Task1.avi, Task2.avi, etc). Create for each task a FAMILIAR script file with the feature models and/or instructions you used and put it in FAMILIAREvaluation/yourname/Tool (e.g. task1.fml, task2.fml, etc). Scripts must be located in the same directory you launched FAMILIAR to work properly.

To run the FAMILIAR Tool: cd FAMILIAREvaluation/yourname/Tool java -Xmx1024M -jar ../../bin/FamiliarTool-1.0.5.jar

To run your script file: Either by console: run "TaskX.fml" Or by menu: Script > Run Familiar Script…

You could get some documentation about FAMILIAR at the following address: https://github.com/FAMILIAR-project/familiar-documentation/

END OF THE EVALUATION

The evaluation stops after **2 hours**.

After that time, compress the directory FAMILIAREvaluation/yourname/ and then upload it on http://dl.free.fr with the following email addresses: simon.urli@unice.fr and Philippe.Collet@unice.fr.

# LAB TASKS

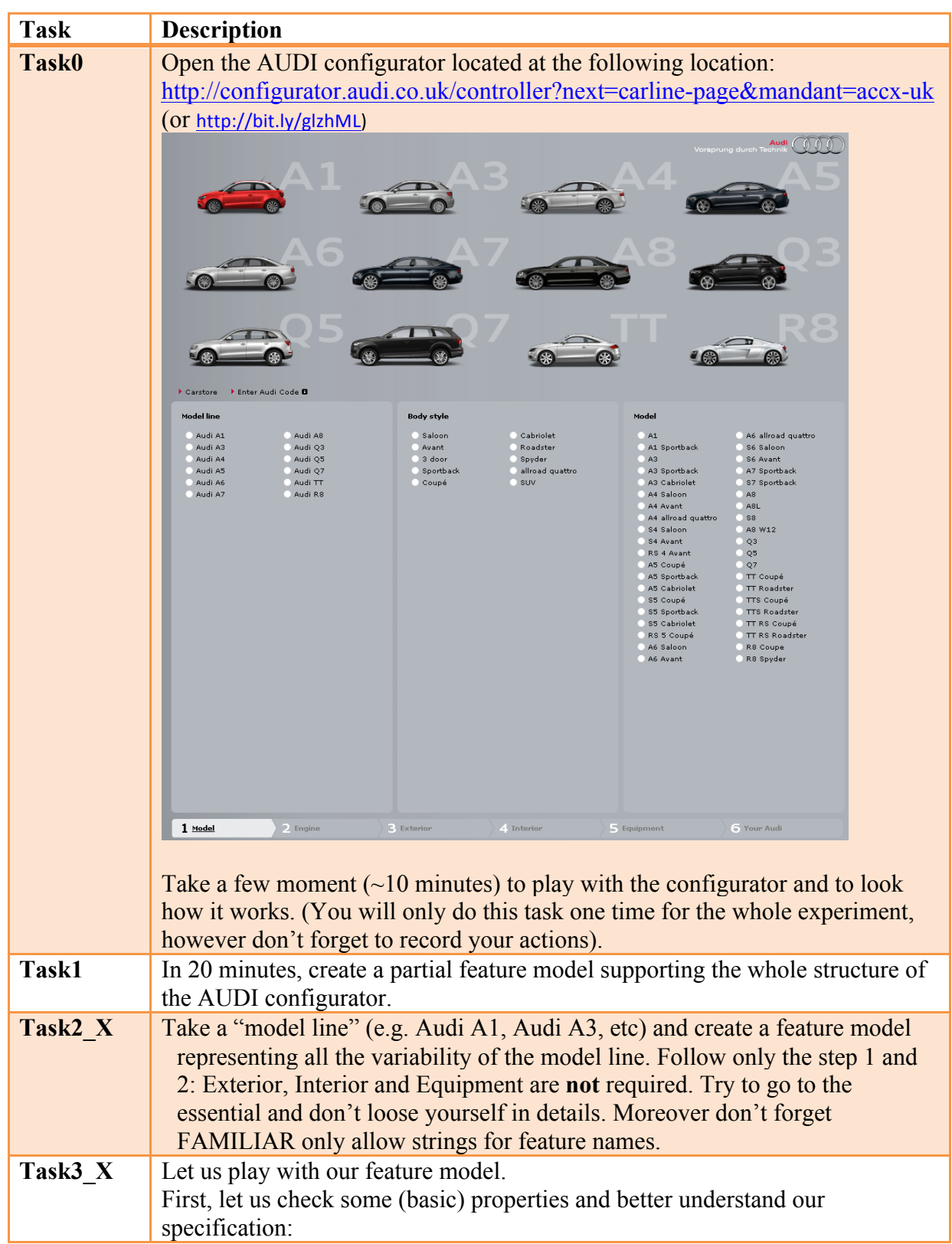

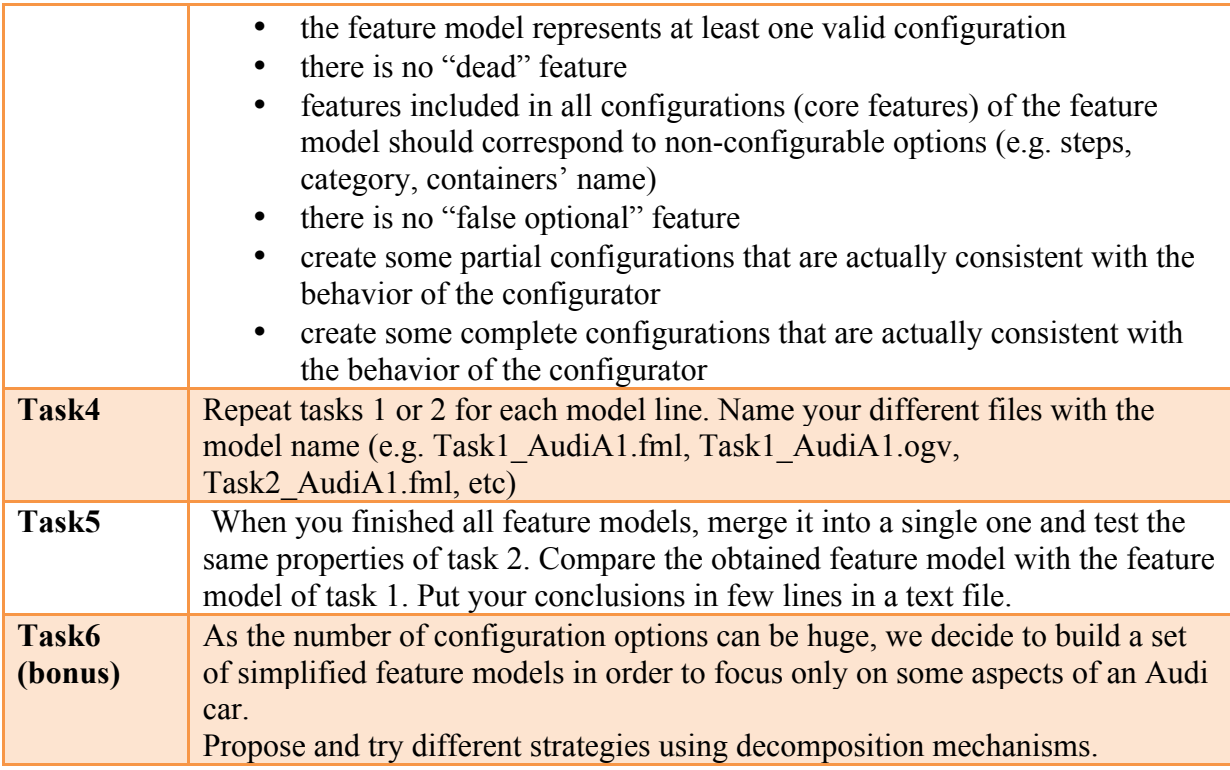